# WebOTX Application Server Express V10.3 Processor License Unlimited Option for Container

# UL1519-SAT

インストールガイド

SL1519SAT01-1

## ごあいさつ

このたびは、WebOTX Application Server Express Processor License Unlimited Option for Container をお買い上げいただき、まことにありがとうございます。

本書は、お買い上げいただいたセットの内容の確認、インストールの内容を中心に構成されています。本 製品をお使いになる前に、必ずお読み下さい。

本製品は、WebOTX Application Server Express の諸元制限を解除するコンテナ向けのオプション製品 です。

以下からの説明では、WebOTX Application Server を「WebOTX AS」と省略して表現します。

WebOTX は日本電気株式会社の登録商標です。

Microsoft、Windows、Windows Server は、米国 Microsoft Corporation の米国およびその他の国に おける登録商標です。

Windows の正式名称は、Microsoft Windows Operating System です。

UNIX は、The Open Group の米国ならびに他の国における登録商標です。

Oracle と Java は、Oracle Corporation 及びその子会社、関連会社の米国及びその他の国における登録 商標です。

Intel は、米国およびその他の国における Intel Corporation の商標です。

Linux は、Linus Torvalds の米国およびその他の国における登録商標もしくは商標です。

Red Hat は、米国およびその他の国における Red Hat, Inc.の商標または登録商標です。

HPは、米国 Hewlett Packard Enterprise 社の商標または登録商標です。

Docker and Docker logo are trademarks or registered trademarks of Docker, Inc. in the United States and/or other countries. Docker, Inc. and other parties may also have trademark rights in other terms used herein.

その他記載されている会社名、製品名には各社の商標のものもあります。

# 目次

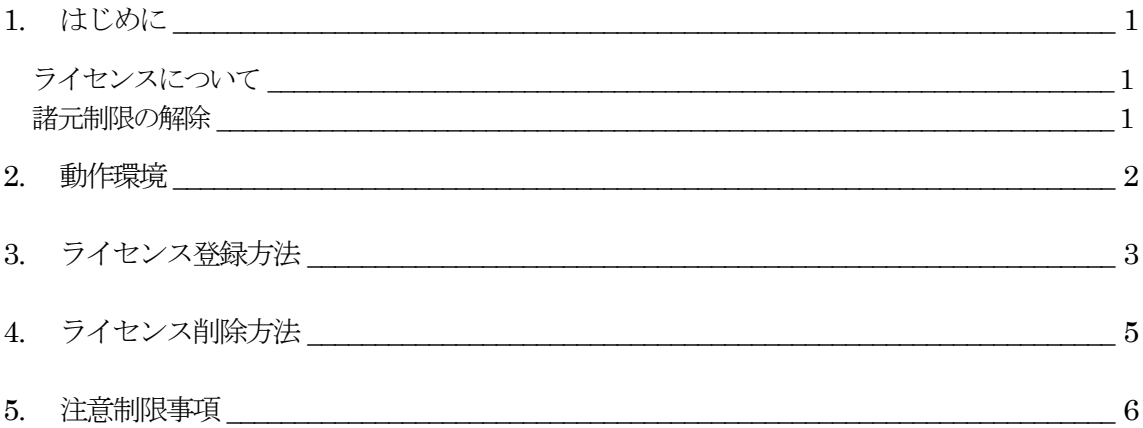

### 1. はじめに

### ライセンスについて

本製品は、コンテナ上で動作する同一バージョンの WebOTX Application Server Express の諸元制限を解 除するオプション製品です。ライセンス方式はプロセッサ・ライセンスであり、各コンテナに割り当てられるコア数を 対象とし、2 コアにつき 1 ライセンス必要になります。また、WebOTX Application Server Express Processor License for Container と同一数が必要です。

Windows/Linux 共用の型番であり、Windows/Linux のどちらでも利用可能です。

#### 構成品の確認

本製品にインストール用のDVD-ROM媒体は含まれていません。製品全体の構成品に関しては構成品表を確認 してください。

#### 諸元制限の解除

本製品は、コンテナ上で動作する WebOTX Application Server Express のフルプロファイルの以下の諸元 制限を解除します。

※ マイクロサービスプロファイルは諸元制限解除の対象外です。

• 同時処理数

クライアントからのリクエストの同時処理数(処理スレッド数)は 100 本までの制限があります。 この制限は、 HTTP セッション数や、利用可能なクライアント数の上限でありません。 ある時点で同時にリクエスト処理を行う 上限です。

対象の設定値は、「アプリケーションサーバ - スレッドプール」のスレッドプール最大値 (max-thread-pool-size)です。

• セッションレプリケーションの共有台数

負荷分散構成で複数台のサーバでシステムを構成する場合、セッションレプリケーション機能によりセッショ ン情報を共有できます。 このセッションレプリケーションでセッション情報を共有は、4 台までの制限があります。 対象の設定値は、「アプリケーションサーバ -Web コンテナ」の JNDI サーバの URL(session-replication-jndi-url)です。

(注) 一台に複数ドメインを作成した場合には、それぞれのドメインを 1 台のサーバとみなします。

## 2. 動作環境

コンテナ上の WebOTX Application Server Express に追加でライセンスを登録します。 ※本製品のみで単独で利用することはできません

### 3. ライセンス登録方法

本製品の必要なライセンス数の数え方の関係について説明します。

WebOTX Application Server Express が動作する各コンテナに割り当てられるコア数を2で割った数の ライセンスがコンテナごとに必要です。登録するライセンス数はその内の 1 ライセンスです。 ※少数点以下の端数は切り上げです

WebOTX Application Server Express を複数のコンテナで動作させる場合は、各コンテナに必要なライ センス数を合計したライセンス数が必要です。

- (例1) 4 個のコンテナで動作させ、それぞれに 2 コアずつ割り当て 1 コンテナ当たりに必要なライセンス数 2/2=1 ライセンス 4 個のコンテナで必要なライセンス数 1 (ライセンス/コンテナ) x 4 (コンテナ) = 4 ライセンス
- (例2) コンテナ A に 1 コア、コンテナ B に 2 コア、コンテナ C に 3 コア割り当て コンテナ A に必要なライセンス数 1 / 2 = 0.5 → (切り上げ) 1 ライセンス コンテナ B に必要なライセンス数 2/2=1 ライセンス コンテナ C に必要なライセンス数 3 / 2 = 1.5 → (切り上げ) 2 ライセンス コンテナ A, B, C で必要なライセンス数 1 + 1 + 2 = 4 ライセンス

コンテナイメージ入れ替え時に一時的にコンテナ数が増加する場合、24 時間以内にコンテナ数が元に戻 るのであれば、増加するコンテナのコア数分の追加のライセンスは必要ありません。

Docker の場合、コンテナに割り当てるコア数は、コンテナ作成時(docker run, docker create)に--cpus オ プションで指定します。指定しない場合は、ホストマシンと同じコア数が割り当てられます。

● クラウド販売製品を利用する場合

クラウド販売製品を利用する場合、WebOTX Application Server Express Processor License for Container と WebOTX Application Server Express Processor License Unlimited Option for Container は同じ課金タイプ(定額課金のみ)、保守区分(24H/365 日)、最低利用期間(なし/1 年)を利 用してください。また、WebOTX Application Server Express Processor License for Container と WebOTX Application Server Express Processor License Unlimited Option for Container のライセ ンスキーは1 個登録することにより利用可能ですが、コンテナに割り当てられるコア数に応じた数分 をご購入いただく必要があります。

※詳細はクラウド販売製品に添付される「リリースメモ(はじめにお読みください)」を参照してくだ さい。

### ライセンス登録

Windows の場合、コンテナイメージ作成時に、Dockerfile の「# bootstrap script」の前の行に、以下の 1 行を挿入してください。下記の<ライセンスキー>の箇所は、製品の「ライセンスキー」で置き換えてください。

RUN C:¥WebOTX¥share¥bin¥OTXLAdd.exe <ライセンスキー> && exit 1 || exit 0

Linux の場合、prepare-to-build-image.sh の実行時にファイルの準備だけ行ってコンテナイメージを生成せ ず、スクリプトで作成されたテキストファイル additional-license.txt に製品の「ライセンスキー」を記入してからコン テナイメージを生成してください。

製品の「ライセンスキー」は製品購入時に添付される「ソフトウェア使用認定証」の「製品番号」に記載されている 19 桁の番号です。

Dockerfile または additional-license.txt に記入する「ライセンスキー」は 1 つで構いませんが、コンテナに割 り当てられるコア数に応じた数の WebOTX Application Server Express Processor License Unlimited Option for Container をご購入いただく必要があります。

## 4. ライセンス削除方法

#### WebOTX Application Server Express のアンインストールを実行すると本製品も同時にアンインスト ールされます。このため、通常は次に示す手順を行う必要はありません。

コンテナ数またはコンテナに割り当てられるコア数を減らし WebOTX Application Server Express Processor License for Container と WebOTX Application Server Express Processor License Unlimited Option for Container のライセンス数を変更したい場合には、次に示す手順により登録済み ライセンスの数を減らすことができます。

### ライセンス削除

ライセンスが登録されたコンテナとイメージを削除してください。

Windowsの場合は、Dockerfileからライセンス登録のために挿入したOTXLAddを実行するRUN命令の行 を削除して、イメージを作り直してください。Linux の場合は、additional-license.txt に記入したライセンスキーを 削除して、イメージを作り直してください。

## 5. 注意制限事項

注意制限事項に関してはマニュアルを参照して下さい。